## 知 某局点OSPF邻居无法建立的解决办法10-Interface down

[OSPF](https://zhiliao.h3c.com/questions/catesDis/110) **[韦家宁](https://zhiliao.h3c.com/User/other/45926)** 2020-06-07 发表

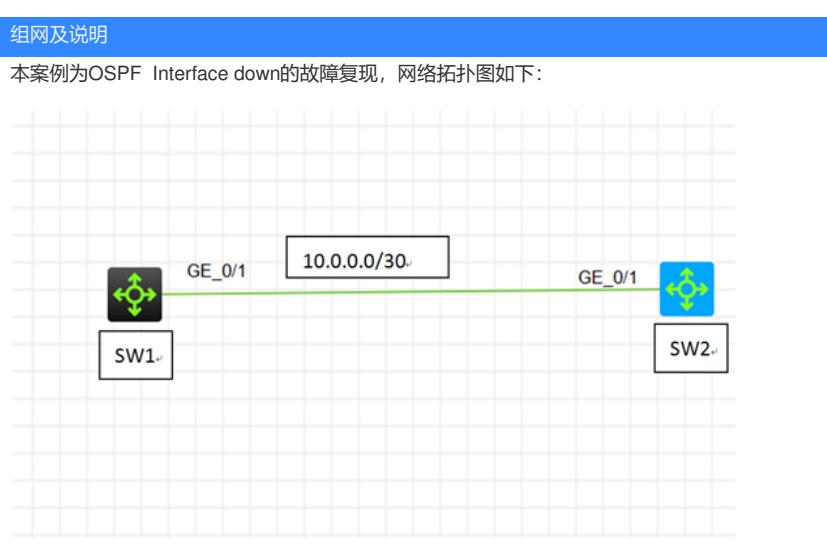

## 问题描述

通过dis ospf statistics error查看,具体反馈如下:

Wl>dis ospf statistics error

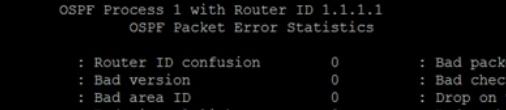

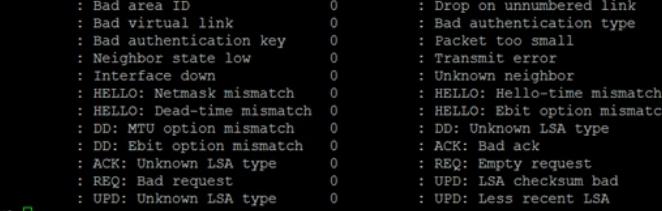

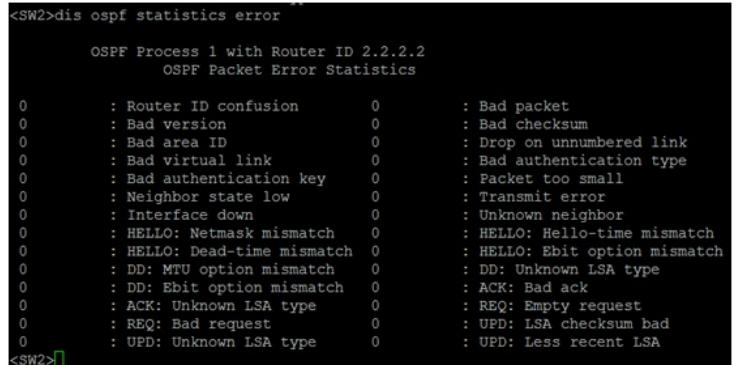

## 过程分析

根据反馈,在SW1看到有1个Interface down的错误,基本可以判断为接口DOWN而引起的OSPF邻居 无法建立。

查看SW1配置及接口状态: ospf 1 router-id 1.1.1.1 area 0.0.0.1 network 1.1.1.1 0.0.0.0 network 10.0.0.1 0.0.0.0 nssa

interface LoopBack0 ip address 1.1.1.1 255.255.255.255 # interface GigabitEthernet1/0/1 port link-mode route combo enable fiber ip address 10.0.0.1 255.255.255.252 ospf network-type p2p

#

W1>dis int gi SigabitEthernet1/0/1<br>SigabitEthernet1/0/1<br>Current state: DOWN Current State: Doma<br>Line protocol state: DOWN<br>Description: GigabitEthernet1/0/1 Interface Lume protocol scale: Down (1910)<br>Description: GigabitEthernet1/0/1 Interface<br>Bandwidth: 1000000kbps<br>Internet Radies is 10.0.0.1/30 Primary<br>IP Packet Frame Type: PKTFMT\_ETHNT\_2, Hardware Address: 2874-3e46-0106<br>IPV6 Packet

在SW1看到接口已down,接口down是无法建立OSPF邻居关系的,需要检查物理链路及对端的配置: SW2的配置及接口的状态如下:

ospf 1 router-id 2.2.2.2 area 0.0.0.1 network 2.2.2.2 0.0.0.0 network 10.0.0.2 0.0.0.0 nssa # interface LoopBack0 ip address 2.2.2.2 255.255.255.255 # interface GigabitEthernet1/0/1 port link-mode route combo enable fiber shutdown ip address 10.0.0.2 255.255.255.252 ospf network-type p2p # W2>dis int gi 1/0/

Compare in 91 1/01<br>
SigabitEthermet1/0/1<br>
Current state: Daministratively DOWN<br>
Dieserciption: GigabitEthermet1/0/1 Interface<br>
Bandwidth: 1000000kbps<br>
Maximum Transmit Unit: 1500<br>
Maximum Transmit Unit: 1500<br>
Intermet Addr igabitEthernet1/0/1

根据反馈的配置可知SW2的接口已被手动shutdown。

## 解决方法

重新开启SW2的物理接口即可建立OSPF邻居关系: [SW2]int gi 1/0/1 [SW2-GigabitEthernet1/0/1]undo shutdown [SW2-GigabitEthernet1/0/1]quit

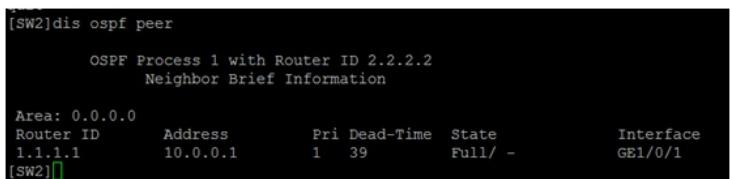

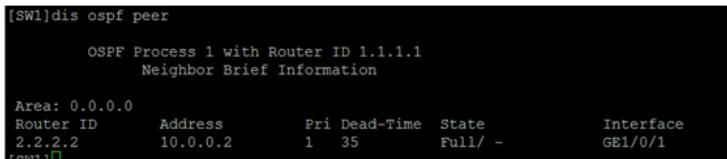

温馨提醒:在拥有中间设备比如传输设备时,还需要检查传输设备的配置及物理链路是否正常。